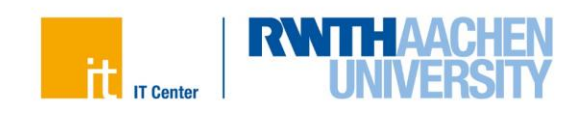

# **Premium single use**

#### **Query own phone number**

Go by pressing the information key  $\mathbb{H}$  into the operator guidance.

Now press the key 3. Your call number is now shown in the display.

#### **Set password**

- \* 2 9 Enter the code number for "Change password".
- XXXX Enter the old password (default: 0000).
- YYYY Enter new password (4 digits).
- YYYY Repeat new password.
- 

**Exit the programming procedure. Your new password is now valid.** 

#### **Melody selection**

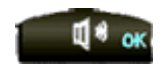

Press the OK key. In standby mode, the currently valid melody is played.

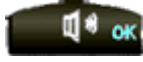

 Press the OK key again to hear the next melody.. You can listen to the 16 different melodies by pressing this button.

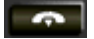

Exit the programming procedure. The last melody played is now accepted.

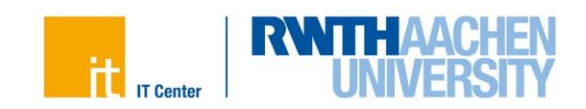

### **Adjusting the volume of the melody**

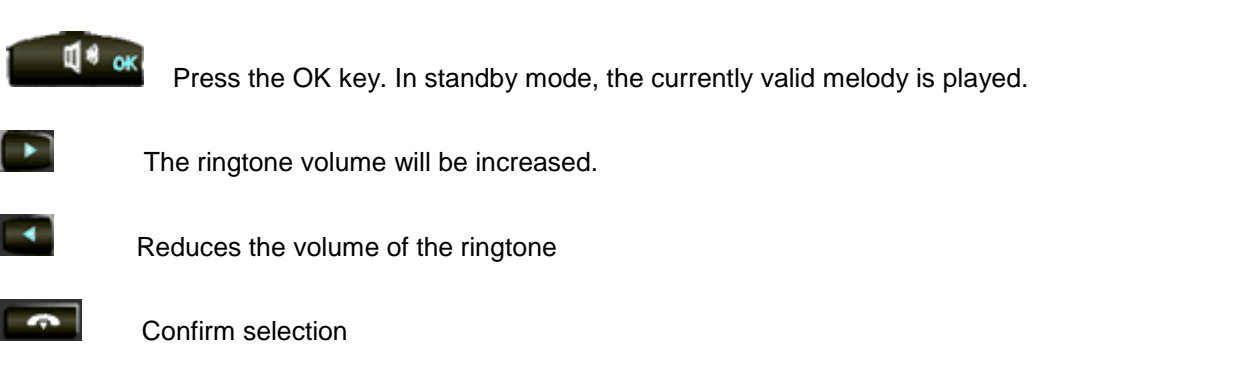

#### **Adjusting the volume in the handset**

To change the volume of the person you are talking to, press the following keys **the during the call** to adjust the volume.

#### **Setting the display contrast**

Press the code number \* 3 8. The following display appears:

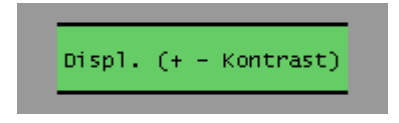

Now you can use the buttons  $\Box$  and  $\Box$  to change the brightness of your display. There are 16 different levels.

Please note that both displays change equally..

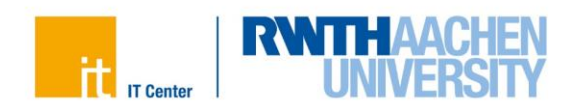

## **Programming speed-dial destinations**

You can program phone numbers on the  $(0 - 9, *, #)$  keys.

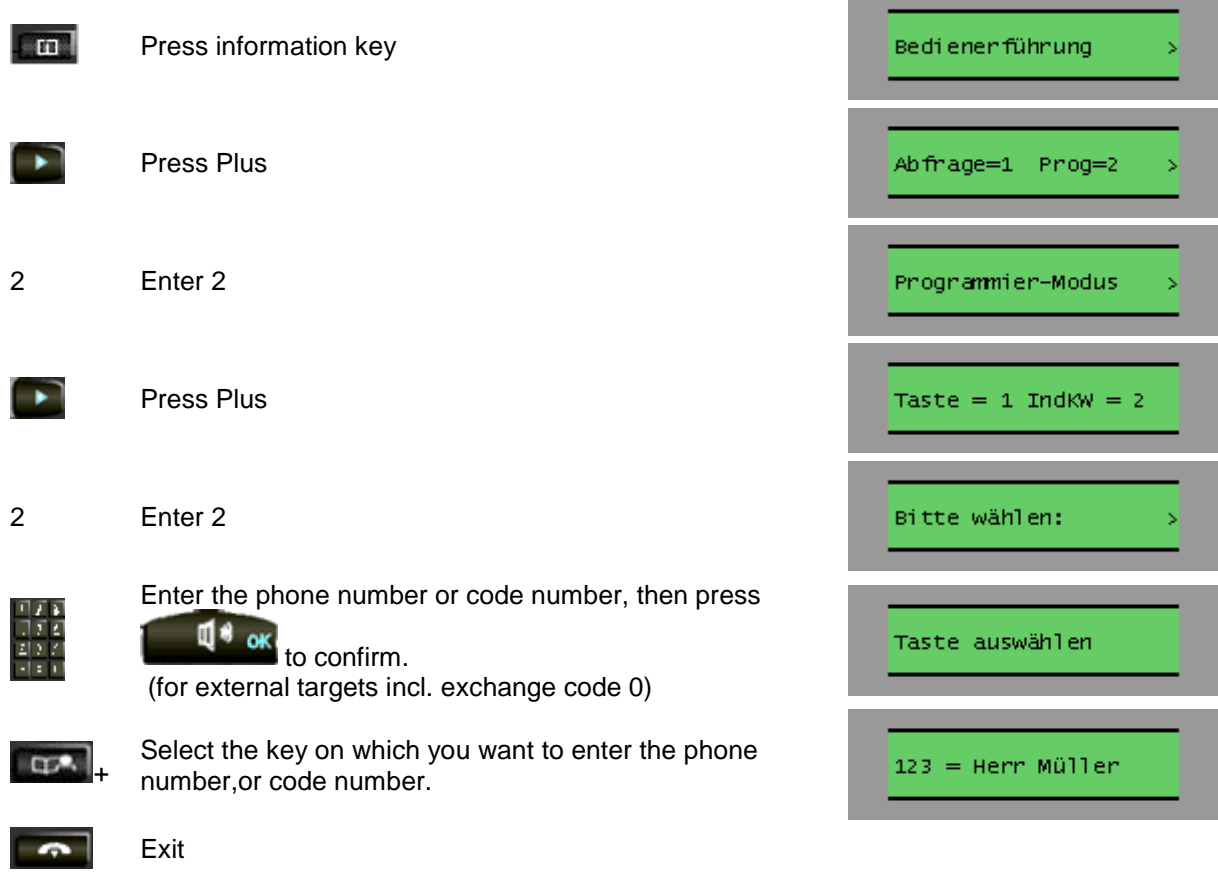

## **Activating speed-dial destinations**

**Press "Single kW" and the key on which the speed-dial destination has been programmed.** 

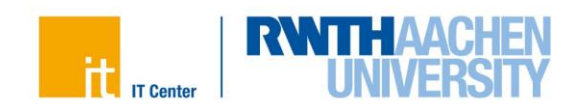

## **Programming function keys**

You can program phone numbers or functions on the white function keys.

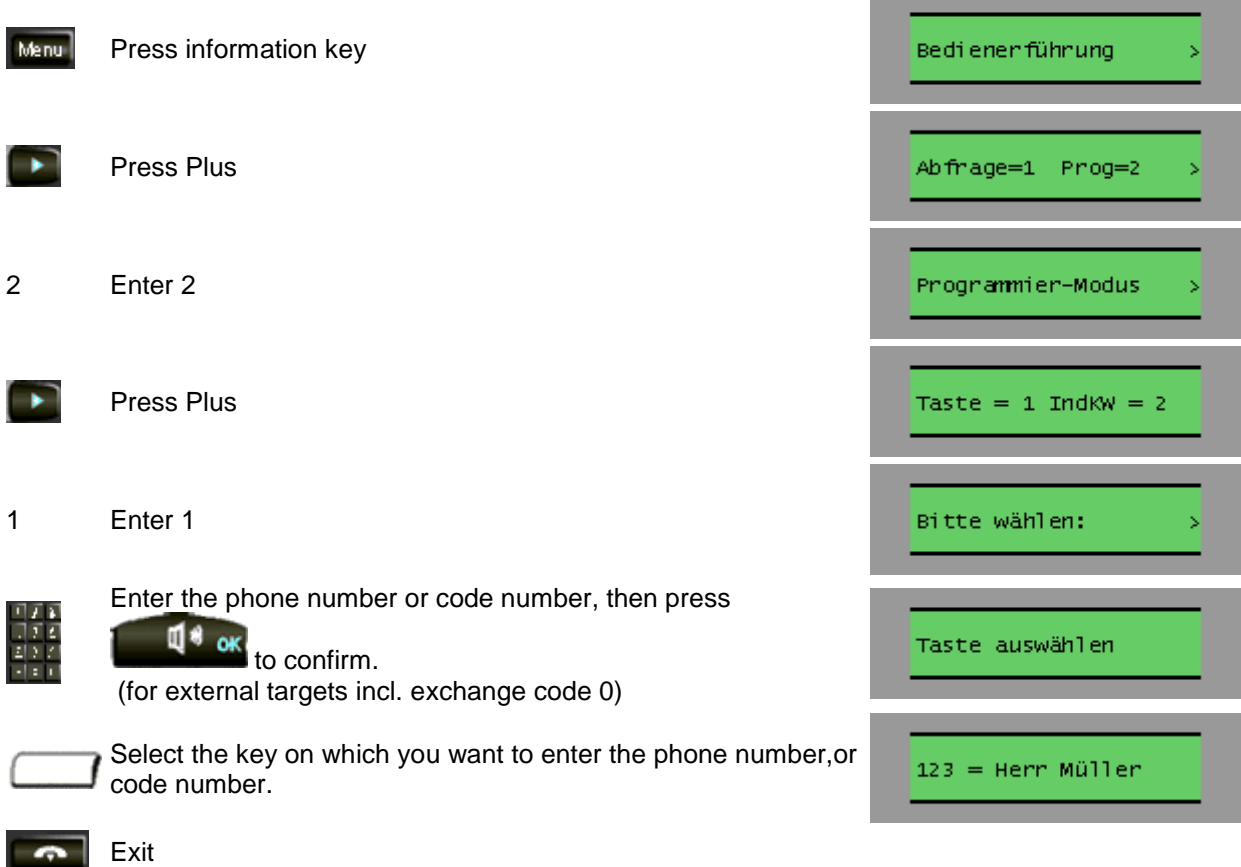